# **SHOWINGTIME QUICK START GUIDE**

**ShowingTime** has many features that save time, reduce phone calls, and generate more showings, all of which helps you provide better service to clients. This Quick Start Guide will help you get started.

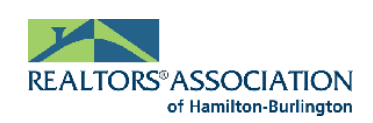

## **SCHEDULE SHOWINGS 24/7 THROUGH THE MLS**® **HOW TO SCHEDULE A SHOWING**

#### **Step One:**

Log in to Matrix, locate the listing you want to show and click the **Schedule a Showing** button.

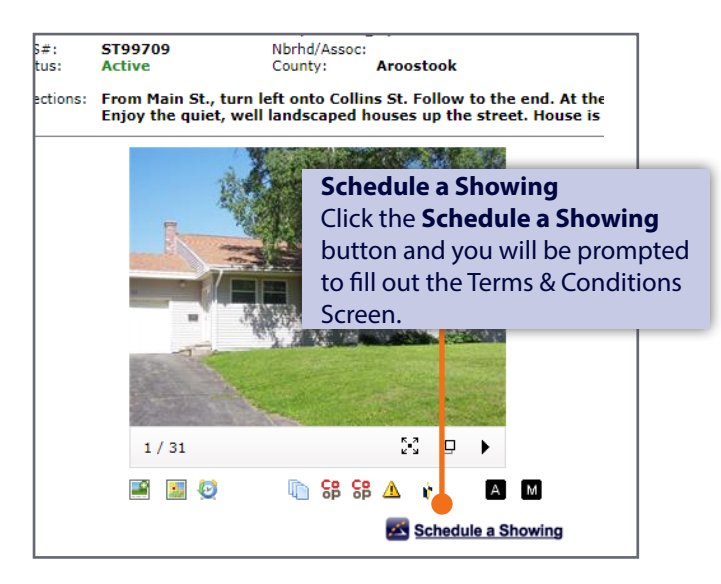

#### **Step Three:**

From the Appointment Calendar, select a date and time you'd like to schedule your showing and a pop-up will appear to verify your appointment details.

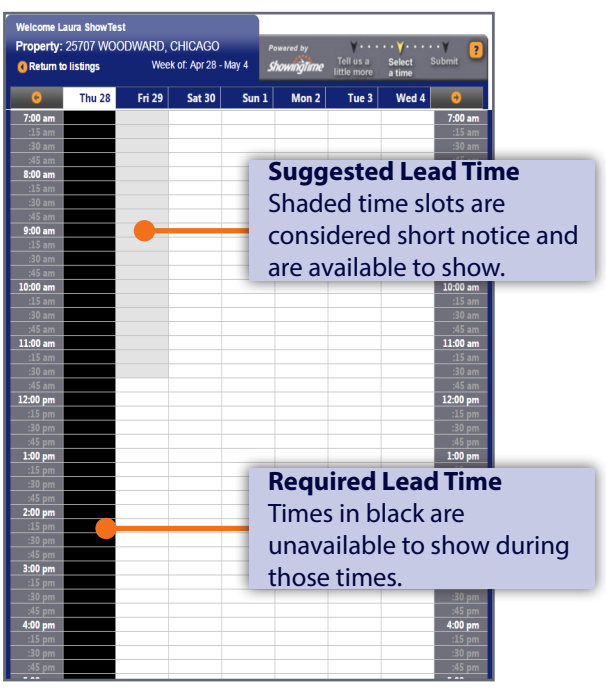

#### **Step Two:**

From the Terms & Conditions screen, confirm your default showing agent preferences, agree to the Terms & Conditions and click on **Schedule a Single Showing**.

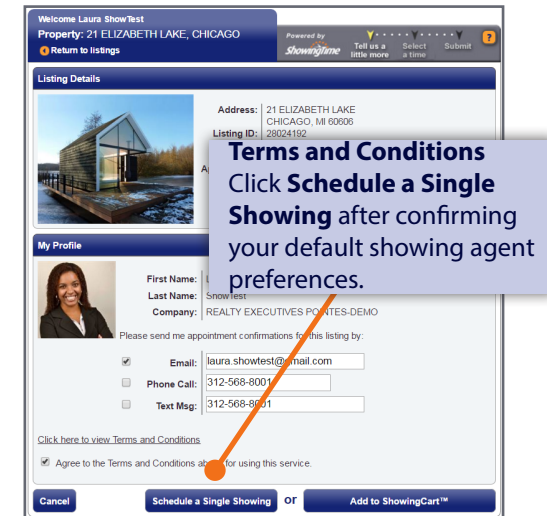

#### **Step Four:**

Indicate the type of appointment, and optionally select the end time, provide the buyer's name and enter any notes to share with the listing agent. Once complete, click **Yes** to submit your request to the listing agent for confirmation. Once confirmed, you will be notified based off your default showing agent preferences.

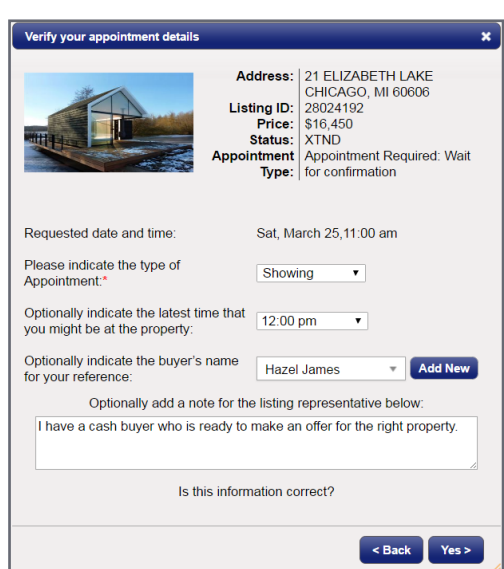

\*Appointment Calendar does not appear when listings are set to **View Instructions Only**.

# **SHOWINGTIME QUICK START GUIDE**

#### **Customize your notification preferences and listing settings** to make scheduling appointments more efficient.

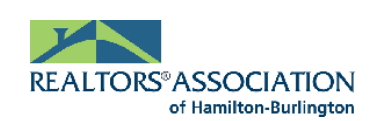

### **CONFIGURING SHOWINGTIME LISTING SETUP**

Log in to Matrix and click on **ShowingTime** under the **External Links** section on the Home page to access your ShowingTime Setup. Click **Listing Setup** in ShowingTime from the left side-menu and select a listing. This will take you to the Listing Worksheet where you can set up your listing with ShowingTime.

**Need help? We're here.** Contact Member Support at [support@showingtime.com](mailto:support%40showingtime.com?subject=). Also, videos and training materials can be found under the **Help and Training** section in ShowingTime.

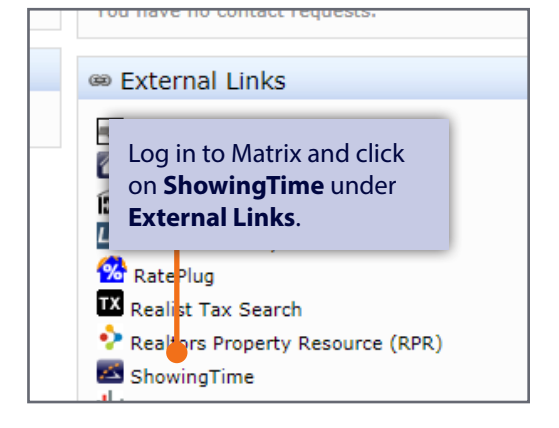

#### 14720 FELLRATH, CHICAGO (28014875) **ShowingTime** Select another Listing to Manage: 14720 FELLRATH, CHICAGO (28014875)  $\blacktriangleright$  Home **Select your Appointment Type** naTime for the MLS  $\overline{\phantom{a}}$  Showing: Allow Showing Agents to Request Appts Online? 
. 9 Yes 
In No **1. Appointment Required**— THE THE \* Listing Setup Used when a showing date 第十九日本 Showing Instructions Showing Restrictions  $\triangleright$  Contacts and time must be confirmed; 14720 FELLRATH ▶ My Agent Setup Appointment Type: Appointment Required great for occupied properties. 2801487<br>XTND<br>\$19,900  $\blacktriangleright$  Feedback **2. Go and Show**—Used when **Presented By:**<br>Laura ShowTes  $\blacktriangleright$  Reports Feedback Template: ShowingTime Template  $\blacktriangleright$  Help and Training a showing date and time is desired; requests are instantly Notify of Confirmed/Canceled Appts B **Ict Details** Can Confirm Appts By: **Listing Activity R** Laura ShowTes Text Message Email ShowingVoice Fext Message Email ShowingVo confirmed. Great for vacant  $\mathcal{L}_{\rm{c}}$ Listing Changes Log (Listing Agent)<br>(312) 568-8001 (Office Direct Line) homes. laura.showtest@gmail.co Ollie Shov ext Message Email Showing Voice ext Message Email Show .<br>(Co-Listing Agent)<br>(312) 568-8001 (Mobile Phone) **Set Showing Restrictions 3. View Instructions Only**—  $\widehat{\mathbf{u}}$ ollieshowtest@gmail.com<br>(312) 568-8001 (Text Message) Showing instructions You can block times when ShowingVoice ext Message Fext Message Email Show are provided instead of a the listing is not available 312) 568-80  $\widehat{\mathbf{u}}$ calendar; no showing date or to be shown (restrictions Add New Co-Listing Agent + Add New O time is needed. will appear as blacked out vill this work? Advanced Notifications areas on the **Appointment Calendar**). Advanced Notice: C No same day appts. C Lead Time Maximum Appointment Length: None **Add Contacts**  $\overline{\bullet}$  (Exclude) Allow Overlapping Appointments? Yes, No need to inform the showing agents Keep everyone in the loop by including a co-listing agent or Add New She Days & Time Restriction Reasor homeowner. **End Date** No Upcoming Restrictions **Add Access Information** Select how agents can **Access Details Alarm Details** How can the agent access the home? Alarm Disarm Code access the home and enter Listing Agent or Co-Listing Agent Alarm Arm Code any lockbox and/or alarm Alarm Passcode **Additional Instructions** information if available. **Alarm Notes** Provide default instructions for showing agents on how to access the property so they can show the Type your Showing Instructions here (Required for View Instructions Only Listings): Add From Predefined Notes + home. ist be present for showing and will provide access. Please wear shoe covers or remove shoes. Buyers must be accompanied by showing agen<br>imes. Property is owner-occupied. Pets are loose in yard. Take I-94 to Damen Ave and head south on Damen Ave. Make a right on Fellrath 017 ShowingTime